### SVN and ORCHIDEE

ORCHIDEE training course 25-26 January 2022

Josefine Ghattas

## Subversion (SVN) - a version control software

- Store different versions of ORCHIDEE
- Keep track of changes done over the time

- Makes it easier to work in a group on the same version and exchange developments ("branches") before inclusion in the main version ("trunk")

- Archive the work done by phd-students, post-docs, researchers,.. (stored in "perso" folder)

**-** Make sure that the code is on SVN for important simulations -> this is your reference while writing papers

#### ORCHIDEE wiki: https://forge.ipsl.jussieu.fr/orchidee

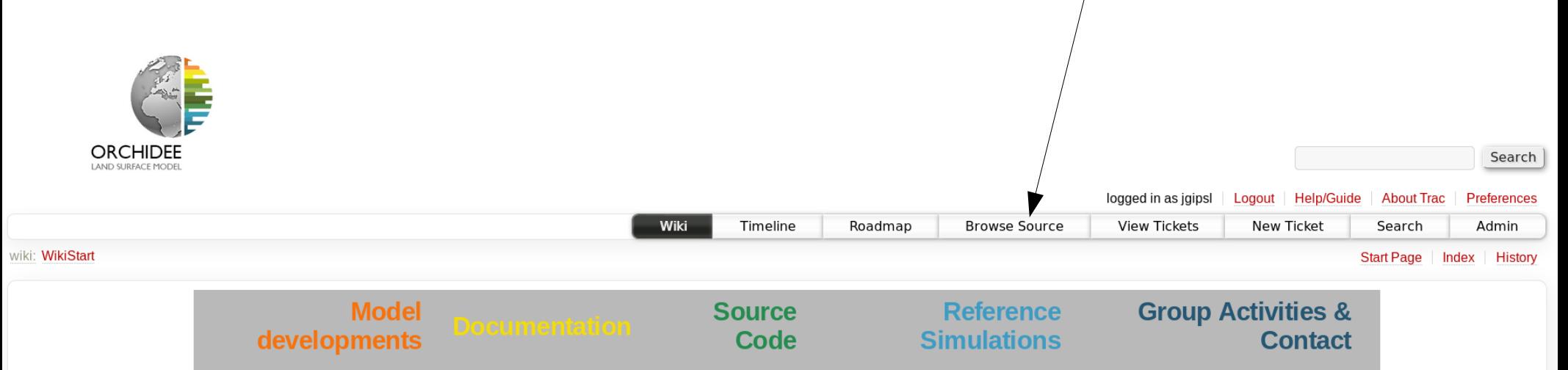

#### Wiki of ORCHIDEE model

This wiki aims at gathering information on ORCHIDEE model : code versions and documentation, configurations used by the model, evaluation, seminars... Information is organized according different sections which are described below:

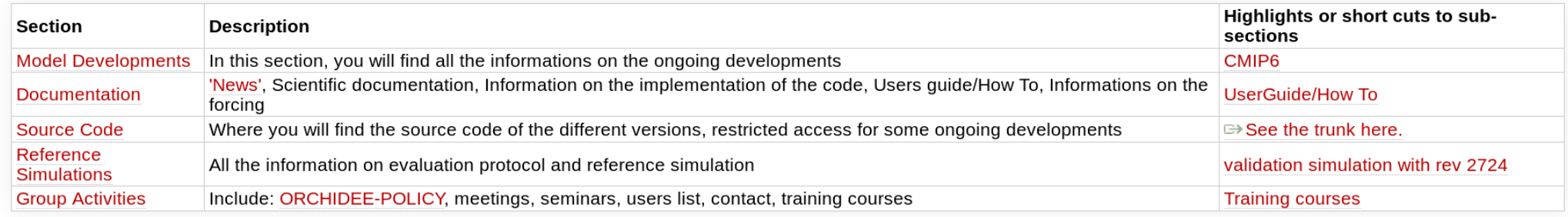

#### Web-interface of the ORCHIDEE svn server *https://forge.ipsl.jussieu.fr/orchidee/browser*

#### **Login to see also read protected directories**

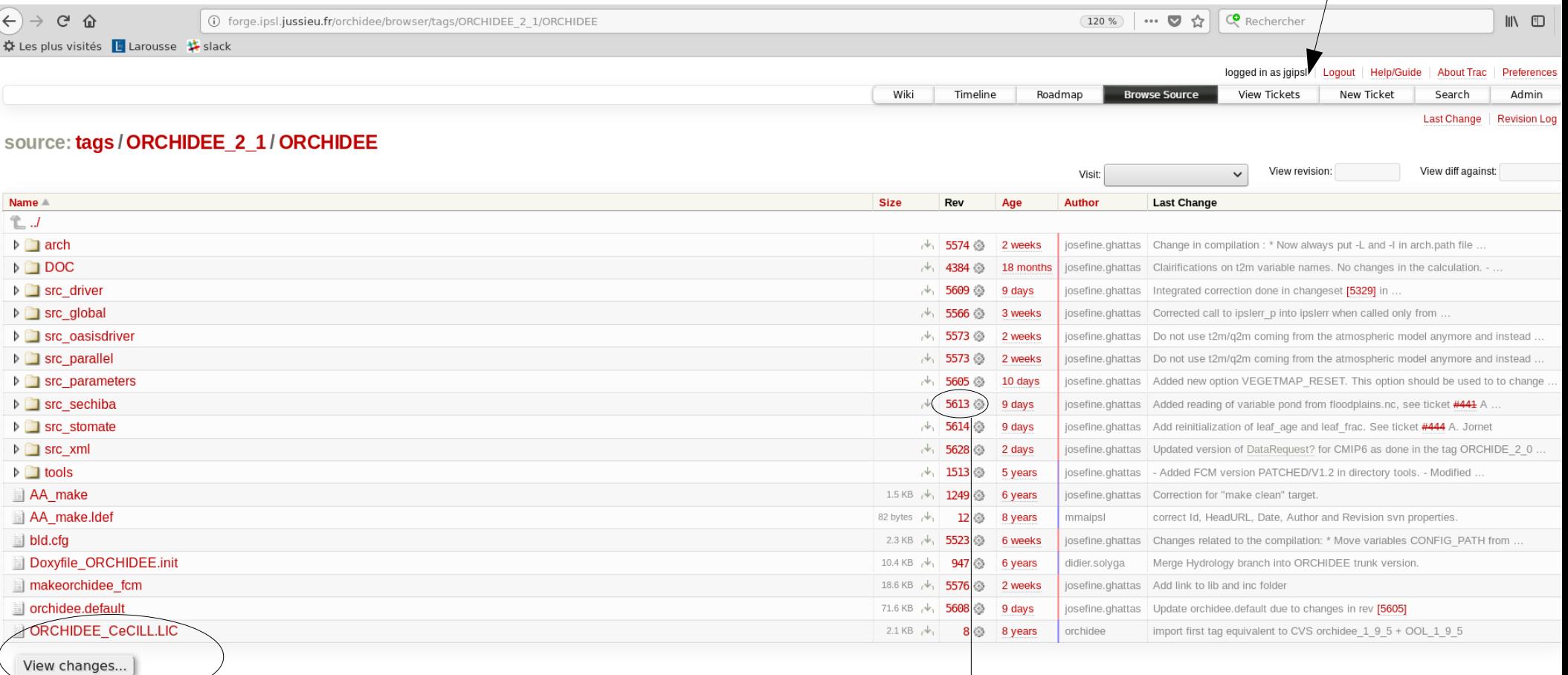

Note: See **TracBrowser** for help on using the repository browser

#### **Click to show modifications done in this directory or file**

#### **Click to compare 2 directories**

# Different versions of ORCHIDEE on SVN

*Base repository svn://forge.ipsl.jussieu.fr/orchidee*

- trunk Standard version. Regularly updates with new developments and bug corrections
- tag A copy of the trunk for a specific revision. Validation done.
- branches Modifications for a specific development. A branch starts from a copy of the trunk or branch
- perso Folder for personal versions. Ask for help to initialize your folder.

# 2 different login are needed

<http://forge.ipsl.jussieu.fr/orchidee/wiki/Documentation/UserGuide/DifferentLogin>

#### **1- Login SVN**

SVN anonymous login « sechiba » (passwd ipsl2000) Only for extracting public versions of ORCHIDEE : trunk and tags

SVN personal login « firstname.lastname » To extract all versions where you have the permission To be used to commit changes

#### **2- Login "forge"**

Forge is a machine at IPSL where the orchidee project is technically managed using trac, wiki and svn.

A specific login at forge is needed to use web-interface for your personal folder and private branches.

Same login is also used to modify the wiki and to create tickets.

*Ask for login by sending a mail to orchidee-help @ ipsl.jussieu.fr*

## Basic use of SVN

svn co path on svn  $#$  checkout svn info  $#$  information about # what has been extracted svn status  $\#$  what has been changed locally svn -u status  $\#$  what has been changed locally and # on the server svn diff  $\#$  see differences svn update  $[-r \, XXX]$  # update local version syn revert **#** remove local modifications

### svn co

 **svn co** p*ath\_on\_svn* : Extract a directory with sub-directories. Add « -r *rev* » for a specific revision.

Example : Extract revision 4661 of trunk : > svn co -r 4661 svn://forge.ipsl.jussieu.fr/orchidee/trunk/ORCHIDEE MYORCH

**Extract with modipsl For ORCHIDEE the extraction is done using modipsl. You do not need to do "svn co ..." as it is embedded in the scripts.** 

The script « **model** » in modipsl extracts ORCHIDEE and all tools needed for a specific configuration. Example :

8

> **svn co http://forge.ipsl.jussieu.fr/igcmg/svn/modipsl/trunk modipsl**

> cd modipsl/util

> ./model ORCHIDEE\_trunk

The model will now be installed in modipsl/modeles/ORCHIDEE.

## svn info

### Information will be printed on the screen about extracted version

Example :

> cd modipsl/modeles/ORCHIDEE

> svn info

Chemin : . URL  $\zeta$  svn://forge.ipsl.jussieu.fr/orchidee/tags/ORCHIDEE 1 9 6/ORCHIDEE Racine du dépôt : svn://forge.ipsl.jussieu.fr/orchidee UUID du dépôt : f489ceea-5127-0410-b15c-c4a6149ed9a7 Révision : 881 Type de nœud : répertoire Tâche programmée : normale Auteur de la dernière modification : didier.solyga Révision de la dernière modification : 880 Date de la dernière modification: 2012-05-09 16:08:00 +0200 (mer. 09 mai 2012)

In this example the version of ORHCIDEE is tags/ORCHIDEE 1 9 6 and the revision is 881. You can also see that no changes for this subdirectory are done since revision 880 which is the latest modified revision.

### svn stat

*Local version*:The current version on your computer that you just modified *Extracted version*: The original version that you downloaded before modifications *Latest version on the server*: the original version as it is currently on the server

**svn stat** Compare "local version" with the "extracted version"

> svn stat

- **Makefile**
- ? src\_sechiba/Makefile
- M src sechiba/intersurf.f90
- M src sechiba/enerbil.f90

**svn -u stat** Compare "local version" to "latest version on the server"

- > svn -u stat
- ? Makefile<br>? src sech
- ? src\_sechiba/Makefile
- M src sechiba/intersurf.f90
	- \* src\_sechiba/routing.f90
- M \* src sechiba/enerbil.f90

> svn help stat 'A' Added 'C' Conflicted 'D' Deleted Modified item is not under version control '!' item is missing \* a newer revision exists on the server

# svn diff

### **svn diff** Show local modifications compared to extracted version

```
Example : 
> svn diff
Index: src_sechiba/intersurf.f90
===================================================================
--- src_sechiba/intersurf.f90 (revision 1054)
+++ src_sechiba/intersurf.f90 (working copy)
@@ -257,6 +257,7 @@
     itau sechiba = kjit + itau offset
. . . . . . <u>. .</u>
     CALL intsurf time( itau sechiba, date0 shifted, xrdt )
+ CALL intsurf_time( itau_sechiba, date0_shifted, xrdt, toto )
+ WRITE(numout,*) 'toto'
. . . . . . <u>. .</u>
      ! 1. gather input fields from kindex array
```
Lines starting with "+" are added in the local version (also called working copy). Lines starting with "-" are removed. In this example, the line "CALL intsurf...." has been modified and the line "WRITE(..." has been added.

# svn diff

#### **svn diff**

Difference between working copy (local version) and the version/branch that was extracted. If changes are done on the repository after extraction, they will not be seen

### **svn diff -r HEAD**

Difference between the working copy and the latest revision on the version you extracted.

#### **svn diff -r x1**

Difference between working copy and revision x1

**svn diff -r x1:x2** Difference between revision x1 and revision x2

### svn revert

**svn revert** *one\_or\_several\_files*

Get back to the version of the file on the server, without your changes.

For example:

> svn revert src\_sechiba/intersurf.f90

### svn update

**svn update** *[-r X]* : Update working copy with the latest revision or revision X on the server

- Updates only with changes on the same branch
- Local changes will be kept. Conflicts can occur if the same file is modified locally and on the server
- Changes are done only in the local working directory

Example:

If you extracted a tag or a branch, changes done on the trunk will not be added in your directory.

If there is a conflict on a file, type p for postpone. svn will then save your modifications in a separate file. The file without modifications is also saved in your directory.

# Commit to svn

**svn add** newfile.f90 Add locally new files and/or directories under version control. They will be added on the server in next commit

**svn rm** file.f90 The file will be removed locally and the file is scheduled to be removed from the svn repository in next commit.

**svn commit Commit all changes to the server** (or **svn ci**) The revision number is increased.

## Best practice for commit to svn

<https://forge.ipsl.jussieu.fr/orchidee/wiki/Documentation/UserGuide/CommitOnTrunk>

- Prepare before commit : *Clean your code, comment it, follow ORCHIDEE coding guidelines*

- Update to the latest revision on your version (branch or trunk)
- Add a log message to each commit
- Commit all files concerned by the modification in the same commit, avoid to commit file by file
- Discuss with the people concerned before commit

### Summary - Example of a work cycle

 $>$  svn info  $#$  Which version did you extract ?  $>$  svn stat  $#$  Verify the files you changed  $>$  svn diff  $#$  Verify each change in all files  $>$  svn revert toto.f90  $#$  Clean if modifications not needed  $>$  svn -u stat  $#$  Check if up to date  $>$  svn update  $#$  If needed, update working copy  $>$  svn stat/ svn diff  $#$  Check again after update  $>$  svn add / svn rm  $#$  Declare adds or removes ゴ a コ  $\bm{\mathsf{\Omega}}$ ወ s o  $\tilde{\equiv}$ a<br>He ctin<br>Ei  $\boldsymbol{\varpi}$  $\overline{\mathsf{o}}$ c <u>മ</u> c o  $\stackrel{\sim}{\approx}$ 

 $>$  svn ci  $#$  Commit all changes into the server

Your changes are now on the svn repository. Tell your colleagues so they can update their version of the branch.

 $\bigcirc$